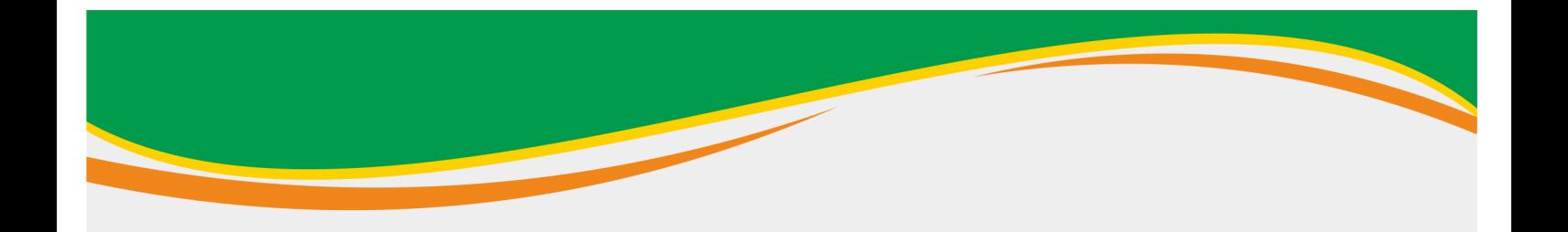

# **PANDUAN PENGELOLAAN PERPUSTAKAAN BERBASIS SISTEM OTOMASI**

## "SENAYAN LIBRARY MANAGEMENT SYSTEM (SLIMS 9)" PADA PROSEDUR LAYANAN SIRKULASI

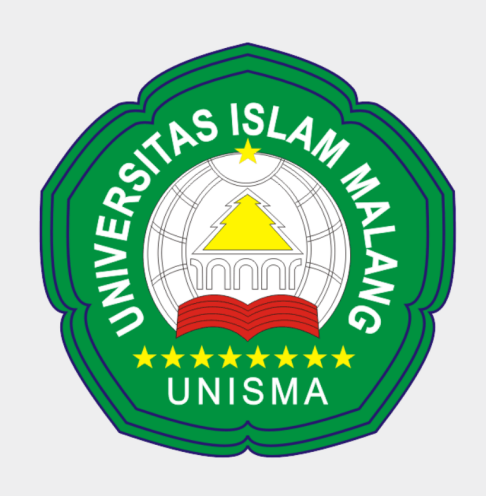

# **UNIVERSITAS ISLAM MALANG** 2021

http://library.unisma.ac.id/

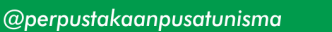

 $\overline{O}$ 

@perpustakaanunismamalang

## **PANDUAN PENGELOLAAN PERPUSTAKAAN UNIVERSITAS ISLAM MALANG BERBASIS SISTEM OTOMASI " SENAYAN LIBRARY MANAGEMENT SYSTEM (SLiMS 9) " PADA PROSEDUR LAYANAN SIRKULASI**

*Dra. Lilik Ernawati Firdaus, M.Si* Kepala Perpustakaan Unisma

#### *Bismillahirrahmanirrahim Assalamu'alaikum Warahmatullahi Wabarakatuh*

Puji syukur Alhamdulillah kami panjatkan kepada Allah SWT. yang telah melimpahkan Rahmad, Taufiq dan Hidayah-Nya sehingga Panduan Pengolahan Perpustakaan Universitas Islam Malang berbasis Sistem Automasi "Senayan Library Management System " pada Prosedur Layanan Sirkulasi dapat diterbitkan sesuai dengan yang direncanakan. Shalawat dan salam semoga tercurahkan kepada Nabi Muhammad SAW. yang telah memberikan teladan yang baik kepada kita.

Penerapan teknologi informasi di perpustakaan saat ini sering menjadi barometer untuk mengetahui sejauh mana tingkat kemajuan dari perpustakaan. Semakin canggih dan otomatis kinerja perpustakaan maka akan meningkatkan fungsi dan peran perpustakaan sebagai media penyebaran ilmu pengetahuan dan informasi.

Salah satu yang sangat dirasakan manfaatnya dengan kehadiran teknologi informasi, adanya " *data base* " menggunakan komputer dan perpustakaan digital baik online ataupun off line Kemudahan yang dapat diperoleh dengan teknologi informasi

- 1. Memberikan layanan yang lebih baik kepada pengguna perpustakaan
- 2. Meningkatkan citra perpustakaan
- 3. Membangun infrastruktur regional, nasional dan global

Senayan Library Management System (SLiMS) adalah sistem otomasi perpustakaan sumber terbuka (open sources) yang merupakan perangkat lunak didesain untuk memenuhi kebutuhan otomasi perpustakaan baik sekala kecil maupun besar. Aplikasi SLiMS adalah suatu sistem otomasi yang membantu perpustakaan melakukan kegiatan sirkulasi dan keanggotaan perpustakaan

Bagian Sirkulasi memiliki intensitas layanan yang relatif padat merupakan fitur yang paling sering dirasakan manfaatnya baik bagi pemustaka ataupun pengunjung perpustakaan yang akan melakukan transaksi peminjaman, pengembalian, perpanjangan, pemesanan koleksi perpustakaan ataupun layanan keanggotaan.

Perpustakaan Universitas Islam Malang saat ini menggunakan SLiMS 9 Bulian. Perpustakaan melakukan kegiatan sirkulasi dan melayani keanggotaan perpustakaan tentunya harus dilakukan sesuai dengan pedoman baik dalam peminjaman, pengembalian, perpanjangan, reservasi / pemesanan, pendaftaran keanggotaan, perpanjangan keanggotaan dan bebas pustaka / tanggungan perpustakaan. Apabila kegiatan sirkulasi dan keanggotaan tidak dilakukan dengan baik maka akibatnya kegiatan sirkulasi dan keanggotaan memakan waktu yang lama.

Proses pekerjaan pustakawan dalam mempercepat kegiatan sirkulasi dan keanggotaan di Perpustakaan Universitas Islam Malang sudah terotomasi dengan menggunakan aplikasi SliMS 9 Bulian. Begitu pula saat pelaporan baik pada kegiatan sirkulasi dan keanggotaan juga sudah terotomasi, sehingga membantu pihak management untuk mendapatkan data laporan secara obyektif yang sangat berguna sebagai dasar untuk mengambil kebijakan dan pengembangan perpustakaan.

Pada kesempatan kali ini kami menyusun PANDUAN PENGELOLAAN PERPUSTAKAAN UNIVERSITAS ISLAM MALANG BERBASIS SISTEM AUTOMASI SENAYAN LIBRARY MANAGEMENT SYSTEM (SLiMS 9) pada Prosedur Layanan Sirkulasi dan Keanggotaan

Akhirnya kami berharap semoga tulisan ini dapat dijadikan Panduan dalam Pengelolaan Perpustakaan Universitas Islam Malang dengan berbasis Sistem Automasi "Senayan Library Management System " (SLiMS 9) Pada Prosedur Layanan Sirkulasi.

Ucapan terimakasih kami sampaikan kepada Tim Penyusun Panduan ini dan semua pihak yang berkontribusi dalam penyusunan Panduan ini. Semoga Allah memberikan bimbingan dan kemudahan dalam upaya mengembangkan Perpustakaan Universitas Islam Malang.

 *Wallahul Muawiq illa Aqwamithoriq Wassalamu'alaikum Warrahmatullahi Wabarakatuh*

Malang, 14 September 2021

## **PANDUAN PENGELOLAAN PERPUSTAKAAN UNIVERSITAS ISLAM MALANG BERBASIS SISTEM OTOMASI " SENAYAN LIBRARY MANAGEMENT SYSTEM (SLiMS 9) " PADA PROSEDUR LAYANAN SIRKULASI**

Oleh: *Khoirul Anwar, S.I.Pust.* (Pustakawan)

#### **A. Layanan Keanggotaan**

Adapun langkah-langkah input anggota, sebagai berikut :

#### **1. Masuk ke menu keanggotaan**

Menu keanggotaan merupakan menu yang mengatur segala sesuatu yang terkait dengan keanggotaan di Perpustakaan. Pengelola perpustakaan dapat mengelola tipe keanggotaan, memasukkan data anggota, dan cetak kartu anggota di dalam menu ini.

| Senayan :: Library Automatic X +           |                                          |                                                                                                    |                        |                       |                                   |     |                                                                                                    | $\sigma$           | $\times$ |
|--------------------------------------------|------------------------------------------|----------------------------------------------------------------------------------------------------|------------------------|-----------------------|-----------------------------------|-----|----------------------------------------------------------------------------------------------------|--------------------|----------|
| ← 10 localhost:8089/akasia/admin/index.php |                                          |                                                                                                    | $C \subseteq Q$ Search |                       |                                   | ☆ 自 |                                                                                                    |                    | $\equiv$ |
|                                            | KEANGGOTAAN                              | <b>STAKAAN</b>                                                                                                    |                        |                       | Anda saat ini masuk sebagai Admin |     |                                                                                                    | $\odot$            |          |
|                                            | E LIHAT DAFTAR ANGGOTA                   |                                                                                                    |                        |                       |                                   |     |                                                                                                    |                    |          |
| <b>ADMIN</b>                               | E TAMBAH ANGGOTA                         | iembali berkas konfigurasi aplikasi atau Anda tidak dapat melakukan pencadangan.<br>server anda. Silahkan hapus atau ubah menjadi nama lain demi keamanan. |                        |                       |                                   |     |                                                                                                    |                    |          |
| <b>W</b> PINTASAN                          | $\equiv$ TIPE KEANGGOTAAN                | great power comes great responsibility.                                                                                                    |                        |                       |                                   |     |                                                                                                    |                    |          |
| DASHBOARD                                  | <b>PERALATAN</b>                         |                                                                                                    |                        |                       |                                   |     |                                                                                                    |                    |          |
| $\Box$ OPAC                                | $\equiv$ KARTU ANGGOTA                   |                                                                                                    |                        | Summary               |                                   |     |                                                                                                    |                    |          |
| <b>N</b> BIBLIOGRAPHY                      |                                          |                                                                                                    |                        |                       |                                   |     |                                                                                                    |                    |          |
| SIRKULASI                                  | $\equiv$ EKSPOR DATA                     |                                                                                                    |                        |                       |                                   |     |                                                                                                    |                    |          |
| & KEANGGOTAAN                              | $\equiv$ IMPOR DATA                      |                                                                                                    |                        |                       |                                   |     |                                                                                                    |                    |          |
| MASTER FILE                                |                                          |                                                                                                    |                        |                       |                                   |     |                                                                                                    |                    |          |
| III INVENTARISASI                          |                                          |                                                                                                    |                        |                       |                                   |     |                                                                                                    |                    |          |
|                                            |                                          |                                                                                                    |                        |                       |                                   |     |                                                                                                    |                    |          |
| SISTEM                                     |                                          |                                                                                                    |                        | Total                 |                                   |     |                                                                                                    | $\circ$            |          |
| <b>PELAPORAN</b>                           |                                          |                                                                                                    |                        | <b>New</b><br>Kembali |                                   |     |                                                                                                    | $\circ$<br>$\circ$ |          |
| <b>III KENDALI TERBITAN BERSERI</b>        |                                          |                                                                                                    |                        | Perpanjang            |                                   |     |                                                                                                    | $\circ$            |          |
| 30 KELUAR                                  |                                          |                                                                                                    |                        | Keterlambatan         |                                   |     |                                                                                                    | $\circ$            |          |
|                                            |                                          |                                                                                                    |                        |                       |                                   |     |                                                                                                    |                    |          |
|                                            |                                          | 10<br>$\sim$                                                                                                    |                        |                       | MEMULAI DEROLAN DENGAN ANGGOTA    |     |                                                                                                    |                    |          |
| $\circ$ e<br>H<br>$\circ$                  | <br>$\overline{\mathbf{w}}$<br>$\bullet$ | <u>ஈ∎</u> ஒ/்<br>$\overline{\mathbf{p}}$                                                                                                    |                        |                       |                                   |     | $\begin{array}{ccccc}\n\land & \text{fin} & \text{ENG} & \text{9:24 AM} \\ \hline\n\end{array}\n\quad\n\begin{array}{ccc}\n\Box \\ \Box\n\end{array}\n\quad\n\begin{array}{ccc}\n\Box\n\end{array}\n\end{array}$ |                    |          |

*Gambar 1.* Menu keanggotaan

## **2. Pilih tipe keanggotaan**

Sebelum menjalankan menu keanggotaan, pengelola perpustakaan diharuskan menentukan terlebih dahulu tipe apa saja yang ada di perpustakaan, misalkan Dosen, Karyawan, dan Mahasiswa. Sebelum membuat tipe keanggotaan, pengelola perpustakaan perlu membuat aturan peminjaman untuk masing-masing tipe keanggotaan.

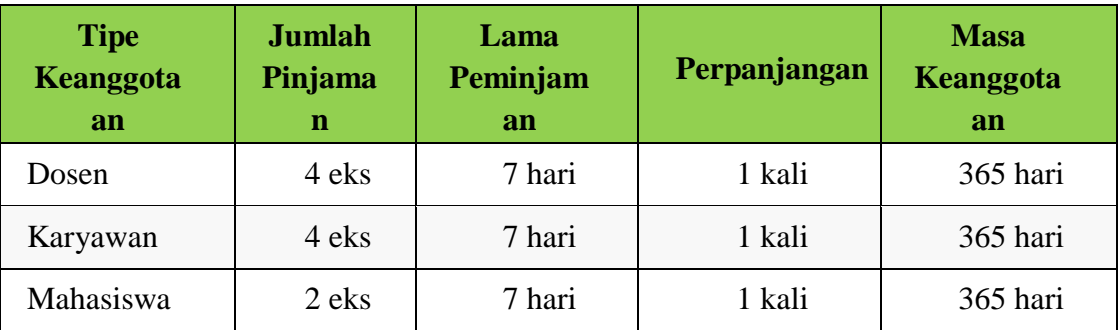

*Tabel 1.* Aturan keanggotaa

### **Langkah-langkah membuat tipe keanggotaan :**

- **1.** Klik menu **Keanggotaan,** lalu pilih **Tipe Keanggotaan**
- **2.** Klik Tambah **Tipe Anggota Baru** di sudut kanan atas, akan muncul tampilan kolom yang perlu diisi seperti nama tipe anggota.

| El Senayan :: Library Automatin X +       |                                                 |                                    |                                 |                              | -                                   | σ<br>$\times$        |
|-------------------------------------------|-------------------------------------------------|------------------------------------|---------------------------------|------------------------------|-------------------------------------|----------------------|
| ← ① localhost:8089/akasia/admin/index.php |                                                 |                                    | $C^*$ Q, Search                 |                              | ☆ ● ↓ ☆ ♡                           | 參<br>$\equiv$        |
|                                           | <b>TIPE KEANGGOTAAN</b><br>$\equiv$             |                                    |                                 |                              | Anda saat ini masuk sebagai Admin   | $\Theta$             |
| <b>ADMIN</b>                              | Pencarian:                                      | PENCARIAN                          |                                 | <b>B</b> DAFTAR TIPE ANGGOTA | TAMBAH TIPE ANGGOTA BARD            |                      |
| <b>WE PINTASAN</b>                        | HAPUS DATA TERPILIH                             | TANDAI SEMUA HILANGKAN SEMUA TANDA |                                 |                              |                                     |                      |
| DASHBOARD                                 |                                                 |                                    |                                 |                              |                                     |                      |
| OPAC                                      | SUNTING TIPE KEANGGOTAAN -<br><b>HAPUS</b>      | JUMLAH PINJAMAN -                  | MASA KEANGGOTAAN (DALAM HARI) - | KALI PERPANJANGAN -          | TERAKHIR DIUBAH -                   |                      |
| <b>II</b> BIBLIOGRAPHY                    | □<br>$\overline{\mathbf{z}}$<br>Standard        | $\mathbf{Z}$                       | 365                             | $\mathbb{I}$                 | 2016-10-30                          |                      |
| SIRKULASI                                 |                                                 |                                    |                                 |                              |                                     |                      |
| KEANGGOTAAN                               | <b>HAPUS DATA TERPILIH</b><br>TANDAI SEMUA      | HILANGKAN SEMUA TANDA              |                                 |                              |                                     |                      |
| MASTER FILE                               |                                                 |                                    |                                 |                              |                                     |                      |
| IL INVENTARISASI                          | Senayan - Open Source Library Management System |                                    |                                 |                              |                                     | SLIMS 8.3.1 (Akasia) |
| <b>SISTEM</b>                             |                                                 |                                    |                                 |                              |                                     |                      |
| PELAPORAN                                 |                                                 |                                    |                                 |                              |                                     |                      |
| KENDALI TERBITAN BERSERI                  |                                                 |                                    |                                 |                              |                                     |                      |
| X KELUAR                                  |                                                 |                                    |                                 |                              |                                     |                      |
|                                           |                                                 |                                    |                                 |                              |                                     |                      |
|                                           |                                                 |                                    |                                 |                              | MEMULAI OBROLAN DENGAN ANGGOTA      |                      |
| e<br>$\qquad \qquad \Box$<br>Q<br>⊞       | â<br>e.<br>G<br><b>Part</b><br>n<br>w∃          | $\overline{a}$                     |                                 |                              | $\sim$ $\frac{60}{100}$ ENG 9:26 AM | $\Box$               |

*Gambar 2.* Tipe keanggotaan

- 3. Kolom nama **tipe keanggotaan** berisi nama tipe keanggotaan yang telah ditentukan sebelumnya, misalkan Dosen.
- 4. Kolom **jumlah pinjaman** berisi berapa banyak jumlah buku yang boleh dipinjam oleh tipe anggota tersebut.
- 5. **Lama peminjaman** berisi jumlah hari peminjaman, penulisan dalam bentuk hari.
- 6. Pada kolom **reservasi** terdapat pilihan dimungkinkan dan tidak dimungkinkan. Apabila dipilih dimungkinkan berarti anggota diperbolehkan memesan buku yang sedang dipinjam orang lain begitu sebaliknya.
- 7. **Jumlah reservasi** diisi apabila pada kolom reservasi dipilih dimungkinkan.
- 8. Kolom **masa keanggotaan** berisi lama seseorang menjadi anggota, penulisan lama keanggotaan dalam hari.
- 9. **Kali perpanjangan** berisi jumlah berapa kali anggota diperbolehkan memperpanjang koleksi.
- 10. **Denda** diisi apabila dalam insitusi tersebut menerapkan denda jika anggota terlambat.
- 11. **Toleransi keterlambatan** adalah pemberian toleransi keterlambatan kepada anggota yang terlambat, misalkan diisi 1 maka apabila anggota yang terlambat mengembalikan pada hari itu tidak akan dikenakan denda tetapi jika megembalikan keesokan harinya maka ia akan dikenakan denda 2 hari.
- 12. Klik **simpan**.
- 13. Ulangi langkah di atas untuk menambahkan tipe keanggotaan yang lain.

### **3. Entri Data Anggota**

Setelah pengelola perpustakaan membuat semua tipe keanggotaan, kemudian pustakawan memasukan data anggota satu per satu. Dalam pengisian data anggota, pustakawan tidak diwajibkan mengisi semua kolom yang tersedia melainkan yang terdapat tanda bintang yang wajib diisi. Namun, jika pustakawan mau mengisi seluruh kolom diperbolehkan.

#### **Langkah-Langkah Memasukan Data Anggota :**

1. Klik menu **keanggotaan**, lalu pilih **tambah anggota**, akan muncul tampilan kolom yang perlu diisi.

| ← ① localhost:8089/akasia/admin/index.php |                                              |                                                                                                    | $C^c$ Q Search                         | ☆ 曲                               |                                |
|-------------------------------------------|----------------------------------------------|----------------------------------------------------------------------------------------------------|----------------------------------------|-----------------------------------|--------------------------------|
|                                           | KEANGGOTAAN<br>$\equiv$ LIHAT DAFTAR ANGGOTA | <b>STAKAAN</b>                                                                                                    |                                        | Anda saat ini masuk sebagai Admin |                                |
| <b>ADMIN</b>                              | TAMBAH ANGGOTAL                              | sembali berkas konfigurasi aplikasi atau Anda tidak dapat melakukan pencadangan.<br>server anda. Silahkan hapus atau ubah menjadi nama lain demi keamanan. |                                        |                                   |                                |
| <b>W</b> PINTASAN                         | $\equiv$ TIPE ENGGOTAAN                      | great power comes great responsibility.                                                                                                    |                                        |                                   |                                |
| DASHBOARD                                 | PERALATAN                                    |                                                                                                    |                                        |                                   |                                |
| $\Box$ OPAC                               |                                              |                                                                                                    |                                        | Summary                           |                                |
|                                           | $\equiv$ KARTU ANGGOTA                       |                                                                                                    |                                        |                                   |                                |
| <b>N</b> BIBLIOGRAPHY                     | $\equiv$ EKSPOR DATA                         |                                                                                                    |                                        |                                   |                                |
| SIRKULASI                                 | $\equiv$ IMPOR DATA                          |                                                                                                    |                                        |                                   |                                |
| <b>A</b> KEANGGOTAAN                      |                                              |                                                                                                    |                                        |                                   |                                |
| MASTER FILE                               |                                              |                                                                                                    |                                        |                                   |                                |
| III INVENTARISASI                         |                                              |                                                                                                    |                                        |                                   |                                |
| SISTEM                                    |                                              |                                                                                                    |                                        |                                   |                                |
| <b>PELAPORAN</b>                          |                                              |                                                                                                    |                                        | Total<br><b>New</b>               | $\circ$<br>$\circ$             |
|                                           |                                              |                                                                                                    |                                        | Kembali                           | $\circ$                        |
| KENDALI TERBITAN BERSERI                  |                                              |                                                                                                    |                                        | Perpanjang                        | $\circ$                        |
| <b>IC KELUAR</b>                          |                                              |                                                                                                    |                                        | Keterlambatan                     | $\circ$                        |
|                                           |                                              |                                                                                                    |                                        |                                   |                                |
|                                           |                                              | 10                                                                                                    | $\bigcirc$<br>$\overline{\phantom{a}}$ |                                   | MEMULAI OBROLAN DENGAN ANGGOTA |
|                                           |                                              |                                                                                                    |                                        |                                   | $\wedge$ $\in$ ENG 9.24 AM     |

*Gambar 3.* Entri data anggota

PROSEDUR LAYANAN SIRKULASI

- 2. Kolom **id anggota** berisi no anggota, disarankan menggunakan gabungan angka dan huruf tanpa tanda baca. (kolom wajib diisi)
- 3. **Nama anggota** berisi nama lengkap anggota. (kolom wajib diisi)
- 4. **Tanggal lahir** berisi tanggal lahir anggota tersebut dengan cara klik gambar kalender kemudian pilih tahun, bulan, tanggal.
- 5. **Anggota sejak** secara otomatis saat penginputan data anggota baru. (kolom wajib diisi)
- 6. **Tanggal registrasi** secara otomatis saat penginputan data anggota baru. (kolom wajib diisi)
- 7. **Berlaku hingga** bisa diatur secara manual dengan cara klik gambar kalender lalu dipilih tahun,bulan, dan tanggalnya. Selain itu juga dapat dengan cara ceklis pada tulisan set otomatis. (kolom wajib diisi)
- 8. **Insituti** berisi institusi anggota.
- 9. **Tipe keanggotaan** pilih sesuai dengan jenis tipe keanggotaan yang telah dibuat sebelumnya. (kolom wajib diisi)
- 10. **Jenis kelamin** pilih sesuai dengan data anggota.
- 11. Kolom **alamat** diisi dengan alamat lengkap anggota sesuai kartu identitas.
- 12. **Kode Pos** diisi sesuai dengan kode pos alamat anggota.
- 13. Kolom **alamat surat** diisi dengan alamat lengkap surat/korespondensi anggota.
- 14. **Nomor telepon** diisi dengan nomor telepon anggota.
- 15. **Nomor faks.** diisi dengan nomor faks. anggota.
- 16. **Nomor identitas** diisi sesuai dengan nomor identitas anggota.
- 17. **Catatan** diisi jika ada catatan khusus mengenai anggota yang bersangkutan.
- 18. **Tunda keanggotaan** bertujuan untuk menunda keanggotaan seseorang dengan alasanalasan tertentu.
- 19. **Foto**, apabila terdapat foto anggota silakan memasukkan foto anggota tersebut dengan cara klik browse lalu pilih foto.
- 20. **Surel** diisikan alamat surel (*email*) anggota.
- 21. **Kata sandi** baru diisi apabila perpustakaan memungkinkan anggota untuk masuk ke dalam area anggota pada aplikasi.
- 22. **Konfirmasi kata sandi** baru berisi kata sandi yang sama yang telah diisi.
- 23. Kemudian klik **simpan**
- 24. Ulangi langkah di atas untuk memasukkan data anggota lainnya.

| Senayan :: Library Automatic X +          |                                           |                                                |                        | $\sigma$<br>$\times$<br>۰                                |
|-------------------------------------------|-------------------------------------------|------------------------------------------------|------------------------|----------------------------------------------------------|
| ← ① localhost:8089/akasia/admin/index.php |                                           |                                                | $C \subseteq Q$ Search | ☆ 自 ↓<br>$m \nabla$<br>※ ≡                               |
|                                           | KEANGGOTAAN<br>₩                          |                                                |                        | Anda saat ini masuk sebagai Admin<br>$\Theta$            |
| <b>ADMIN</b>                              | Pencarian Anggota:                        | PENCARIAN                                      | DAFTAR ANGGOTA         | <b>E LIHAT ANGGOTA YANG KEDALUWARSA +</b> TAMBAH ANGGOTA |
| <b>FINTASAN</b>                           | SIMPAN                                    |                                                |                        |                                                          |
| DASHBOARD                                 | ID Anggota*                               | s                                              |                        |                                                          |
| OPAC                                      |                                           |                                                |                        |                                                          |
| <b>同</b> BIBLIOGRAPHY                     | Nama Anggota*                             | ø                                              |                        |                                                          |
| SIRKULASI                                 | <b>Tanggal Lahir</b>                      | $\overline{\mathcal{Q}}$<br>₩                  |                        |                                                          |
| & KEANGGOTAAN                             |                                           |                                                |                        |                                                          |
| MASTER FILE                               | Anggota Sejak*                            | ×<br>曲<br>2017-09-11                           |                        |                                                          |
| <b>III</b> INVENTARISASI                  | Tanggal Registrasi*                       | ă.<br>₩<br>2017-09-11                          |                        |                                                          |
| SISTEM                                    | Berlaku Hingga*                           | ∴ ⊠ Set Otomatis                               |                        |                                                          |
| <b>PELAPORAN</b>                          |                                           | 曲                                              |                        |                                                          |
| III KENDALI TERBITAN BERSERI              | Institusi                                 |                                                |                        |                                                          |
| <b>IC KELUAR</b>                          |                                           |                                                |                        |                                                          |
|                                           | Tipe Keanggotaan*                         | $\check{~}$<br>Standard                        |                        |                                                          |
|                                           | Jenis Kelamin                             | š.<br>O Laki-laki                              |                        | MEMULAI OBROLAN DENGAN ANGGOTA<br>$\checkmark$           |
| $\rho$ or $\theta$<br>÷                   | â<br>$\ddot{v}$<br>o<br>盲<br>$\mathbf{w}$ | ை<br>$\overline{p_{2}}$<br>ാ<br>W <sub>1</sub> |                        | $\land$ $\qquad \qquad \qquad$ ENG 10:22 AM              |

*Gambar 4.* Menu entri data anggota

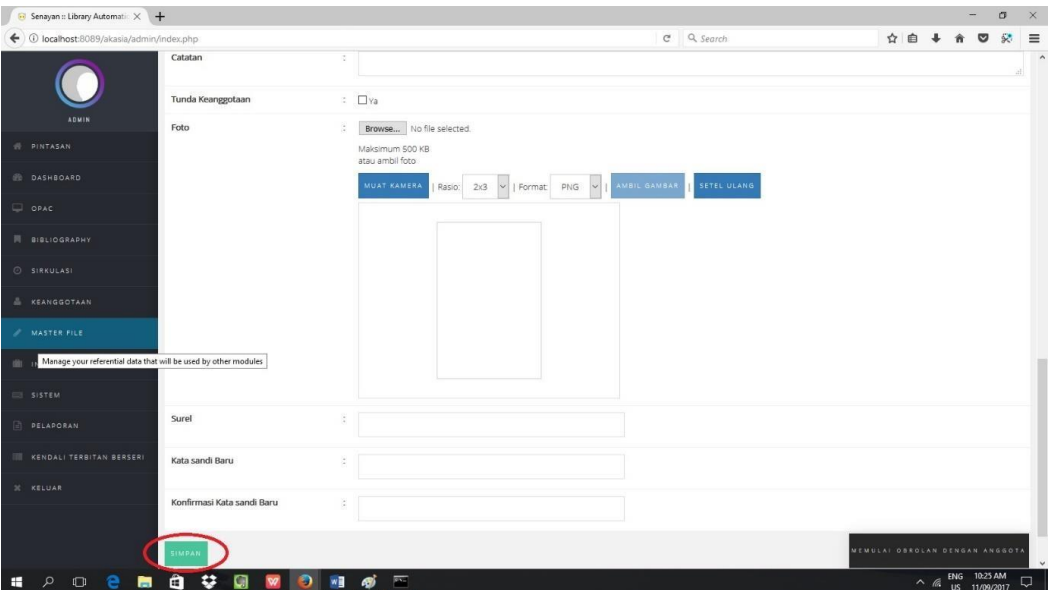

*Gambar 5.* Upload foto anggota

## **3.1 Edit Data Anggota**

Pustakawan dapat mengedit data anggota apabila terjadi kesalahan/ perbaharuan data angggota.

Langkah-langkah Edit Data sebagai berikut :

- 1. Klik menu **keanggotaan,** lalu pilih **lihat daftar anggota**, akan muncul daftar anggota yang telah diinput.
- 2. Klik edit pada **gambar pensil** di sisi kiri.

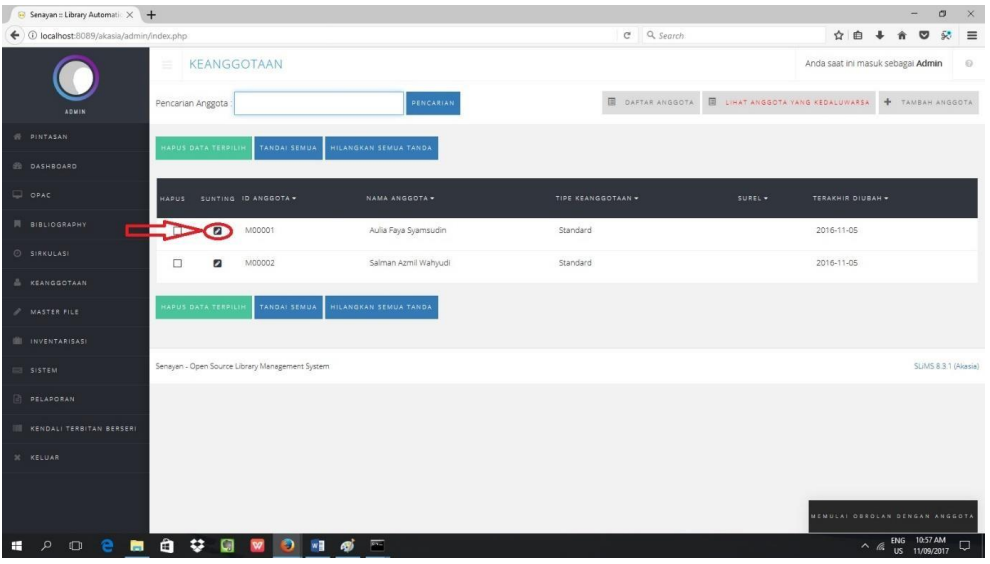

*Gambar 6.* Edit data anggota 1

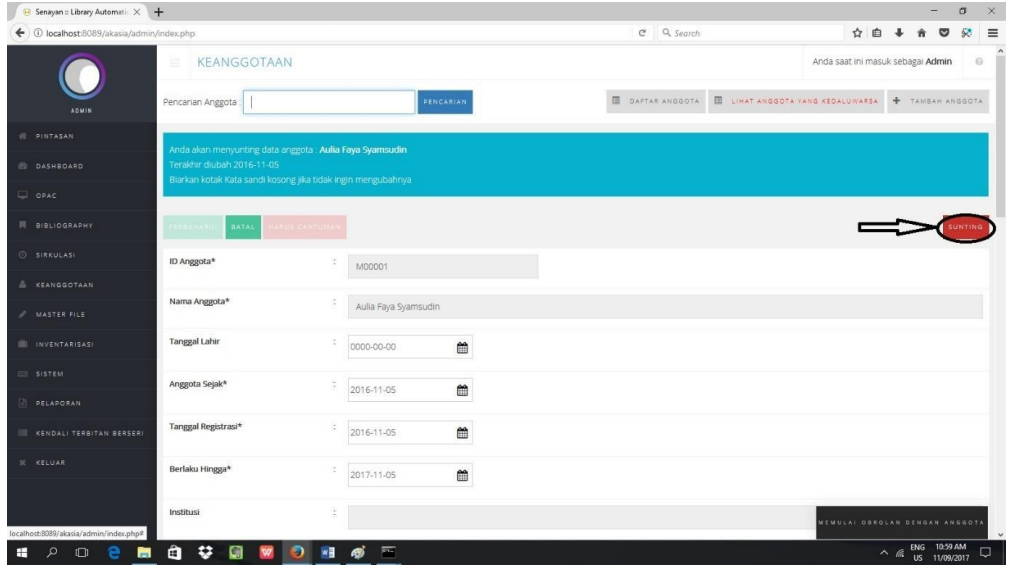

**3.** Kemudian klik **sunting.**

*Gambar 7.* Edit data anggota 2

- 4. Edit data yang perlu diperbaharui.
- 5. Kemudian klik **perbaharui**.

| Senayan :: Library Automatic X +          |                                                                                            |                                      |                        | $\sigma$<br>$\times$                                                      |
|-------------------------------------------|--------------------------------------------------------------------------------------------|--------------------------------------|------------------------|---------------------------------------------------------------------------|
| ← 0 localhost:8089/akasia/admin/index.php |                                                                                            |                                      | $C \subseteq Q$ Search | 裂<br>☆ 由 → 命<br>$\equiv$<br>$\bullet$                                     |
|                                           | KEANGGOTAAN<br>$\equiv$                                                                    |                                      |                        | $\odot$<br>Anda saat ini masuk sebagai Admin                              |
| <b>ADMIN</b>                              | Pencarian Anggota:                                                                         | PENCARIAN                            |                        | <b>E DAFTAR ANGGOTA E LIHAT ANGGOTA YANG KEDALUWARSA</b> + TAMBAH ANGGOTA |
| <b>W PINTASAN</b>                         | Anda akan menyunting data anggota : Aulia Faya Syamsudin                                   |                                      |                        |                                                                           |
| <b>DASHBOARD</b>                          | Terakhir diubah 2016-11-05<br>Blarkan kotak Kata sandi kosong jika tidak ingin mengubahnya |                                      |                        |                                                                           |
| OPAC                                      |                                                                                            |                                      |                        |                                                                           |
| <b>N</b> BIBLIOGRAP IV                    | HAPUS CANTUMAN<br>PERBAHARUL<br><b>ATAL</b>                                                |                                      |                        | SUNTING                                                                   |
| SIRKULASI                                 | ID Anggota*<br>S                                                                           | M00001                               |                        |                                                                           |
| & KEANGGOTAAN                             |                                                                                            |                                      |                        |                                                                           |
| MASTER FILE                               | Nama Anggota*                                                                              | Aulia Faya Syamsudin                 |                        |                                                                           |
| III INVENTARISASI                         | <b>Tanggal Lahir</b><br>Ğ.                                                                 | ₩<br>0000-00-00                      |                        |                                                                           |
| SISTEM                                    | ă.<br>Anggota Sejak*                                                                       | ₩<br>2016-11-05                      |                        |                                                                           |
| <b>PELAPORAN</b>                          |                                                                                            |                                      |                        |                                                                           |
| III KENDALI TERBITAN BERSERI              | Tanggal Registrasi*<br>b                                                                   | ₩<br>2016-11-05                      |                        |                                                                           |
| <b>30 KELUAR</b>                          | Berlaku Hingga*<br>Ň.                                                                      | $\mathbf{m}$<br>2017-11-05           |                        |                                                                           |
|                                           | ĕ.<br>Institusi                                                                            |                                      |                        | MEMULAI DEROLAN DENGAN ANGGOTA                                            |
| H<br>е<br>$\Box$<br>ы                     | â<br>w<br>₩<br>Q<br>O                                                                      | E<br>$\overline{\phantom{a}}$<br>து் |                        | $\sim$ $\frac{60}{100}$ ENG 2:55 PM<br>Q                                  |

*Gambar 8.* Edit data anggota 3

## **4. Cetak Kartu Anggota**

Apabila semua data anggota telah terisi, pustakawan dapat mencetak kartu anggota menggunakan SLiMS. Dalam mencetak kartu anggota, dapat menggunakan jenis printer apa saja.

Langkah-langkah cetak kartu anggota sebagai berikut :

1. Klik menu **keanggotaan**, lalu pilih **cetak kartu anggota**, kemudian akan muncul tampilan daftar anggota.

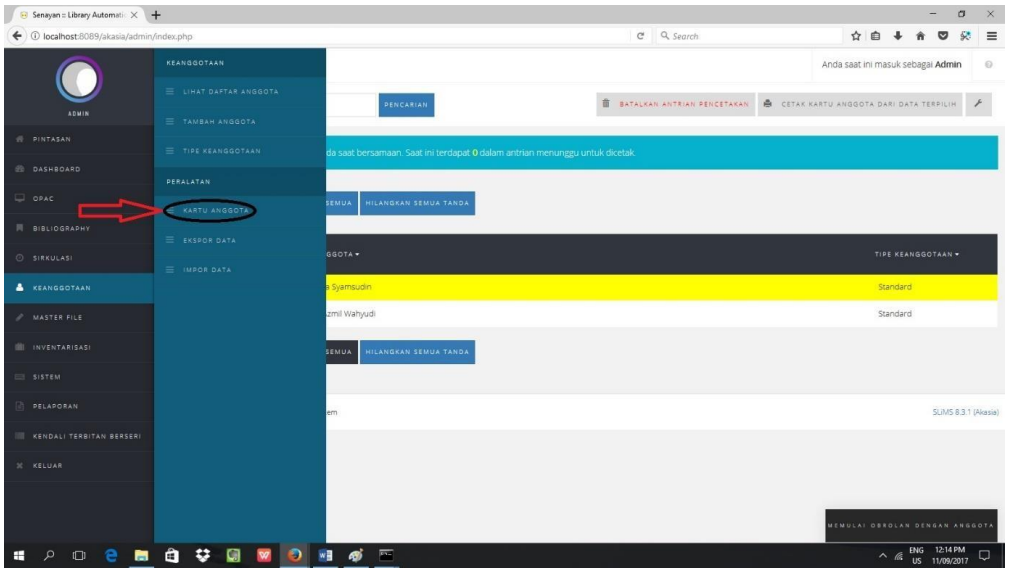

*Gambar 9.* Cetak kartu anggota 1

PROSEDUR LAYANAN SIRKULASI

- 2. Pilih angota yang akan dicetak kartunya.
- 3. Klik **tambahkan dalam antrian,** lalu ok.

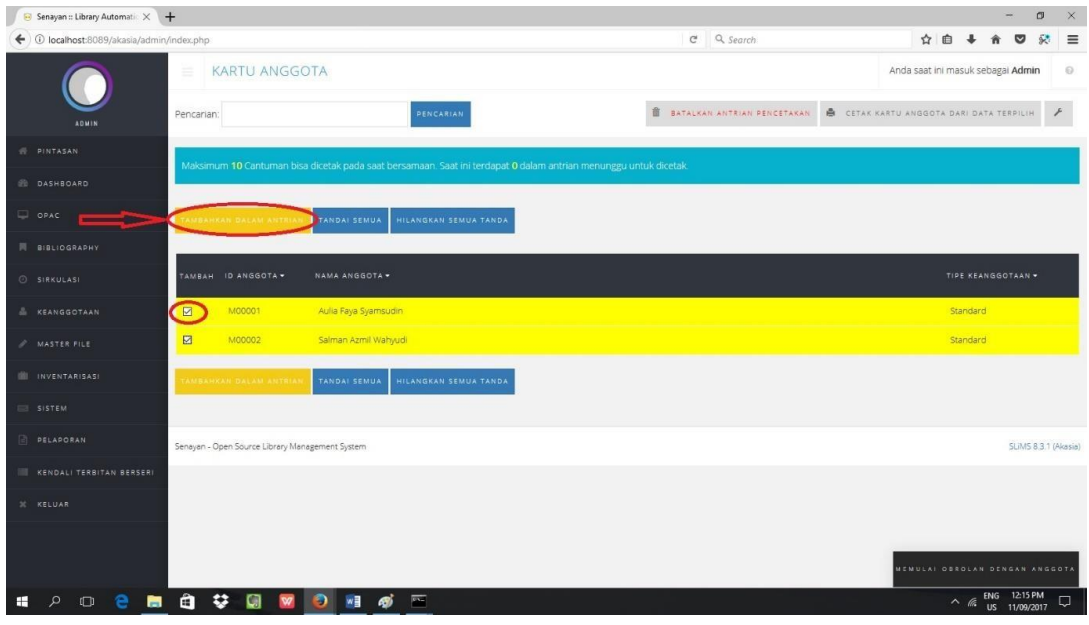

*Gambar 10.* Cetak kartu anggota 2

4. Klik **cetak kartu anggota dari data terpilih**, lalu ok.

| Senayan :: Library Automatic X +          |                                                 |                                                                                                    |                                  | $\sigma$<br>$\times$                         |
|-------------------------------------------|-------------------------------------------------|----------------------------------------------------------------------------------------------------|----------------------------------|----------------------------------------------|
| ← ① localhost:8089/akasia/admin/index.php |                                                 |                                                                                                    | $C \subseteq Q$ Search           | $\equiv$<br>☆ 自<br>śβ.<br>◛                  |
|                                           | <b>KARTU ANGGOTA</b><br>$\equiv$                |                                                                                                    |                                  | Anda saat ini masuk sebagai Admin<br>$\odot$ |
| ADMIN                                     | Pencarian:                                      | PENCARIAN                                                                                                    | <b>B</b> BATAI KAN ANTRIAN PENCE | CETAK KARTU ANGGOTA DARI DATA TERPILI        |
| <b>WE PINTASAN</b>                        |                                                 | Maksimum 10 Cantuman bisa dicetak pada saat bersamaan. Saat ini terdapat 0 dalam antrian menunggu untuk dicetak. |                                  |                                              |
| <b>DASHBOARD</b>                          |                                                 |                                                                                                    |                                  |                                              |
| OPAC                                      | TAMBAHKAN DALAM ANTRIAN                         | TANDAI SEMUA<br>HILANGKAN SEMUA TANDA                                                                            |                                  |                                              |
| 同 BIBLIOGRAPHY                            |                                                 |                                                                                                    |                                  |                                              |
| SIRKULASI                                 | TAMBAH ID ANGGOTA .                             | NAMA ANGGOTA .                                                                                                   |                                  | TIPE KEANGGOTAAN .                           |
| & KEANGGOTAAN                             | 図<br>M00001                                     | Aulia Faya Syamsudin                                                                                             |                                  | Standard                                     |
| A MASTER FILE                             | 図<br>M00002                                     | Salman Azmil Wahyudi                                                                                             |                                  | Standard                                     |
| III INVENTARISASI                         | AMBAHXAN DALAM ANTRIAN                          | HILANGKAN SEMUA TANDA<br>TANDAI SEMUA                                                                            |                                  |                                              |
| SISTEM                                    |                                                 |                                                                                                    |                                  |                                              |
| <b>PELAPORAN</b>                          | Senayan - Open Source Library Management System |                                                                                                    |                                  | SLIMS 8.3.1 (Akasia)                         |
| III KENDALI TERBITAN BERSERI              |                                                 |                                                                                                    |                                  |                                              |
| <b>IC KELUAR</b>                          |                                                 |                                                                                                    |                                  |                                              |
|                                           |                                                 |                                                                                                    |                                  |                                              |
|                                           |                                                 |                                                                                                    |                                  | MEMULAI OBROLAN DENGAN ANGGOTA               |
| ∩                                         | ₩<br>â<br>O                                     | $\overline{r}$                                                                                                   |                                  | $\sim$ (6 ENG 12:15 PM<br>Q                  |

*Gambar 11.* Cetak kartu anggota 3

## **B. Layanan Sirkulasi**

Adapun langkah-langkahnya sebagai berikut, :

## **1. Masuk ke Menu Sirkulasi**

Menu sirkulasi merupakan menu yang mengatur jalannya kegiatan peminjaman, pengembalian, perpanjangan, dan reservasi koleksi perpustakaan. Menu sirkulasi dapat berjalan dengan baik jika menu keanggotaan dan bibliografi telah terisi.

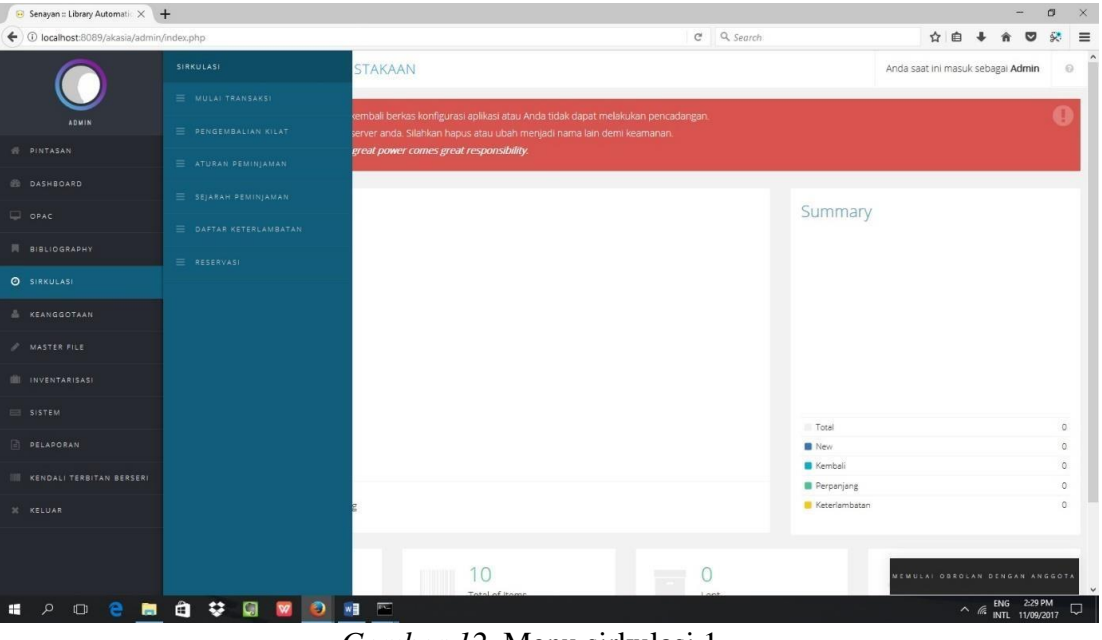

*Gambar 12.* Menu sirkulasi 1

## **1.1 Layanan Peminjaman**

Langkah-Langkah Peminjaman :

1. Klik menu **sirkulasi,** lalu pilih **mulai transaksi**.

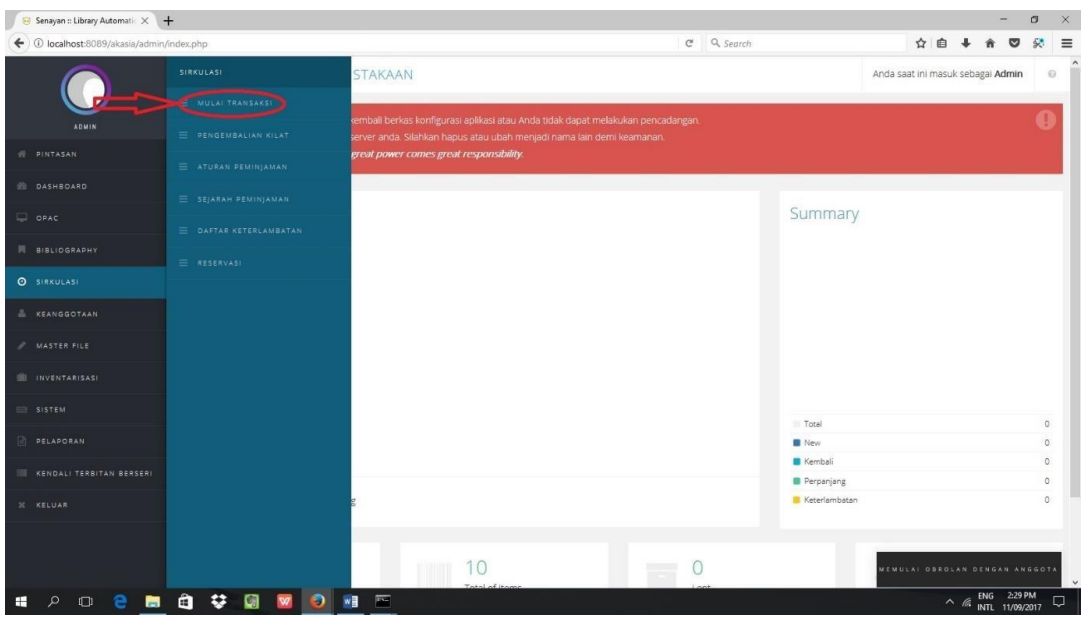

*Gambar 13.* Layanan peminjaman

PROSEDUR LAYANAN SIRKULASI

- 2. Ketik/ scan barcode nomor anggota, lalu klik **mulai transaksi**.
- 3. Muncul tampilan data anggota, lalu klik **peminjaman**.

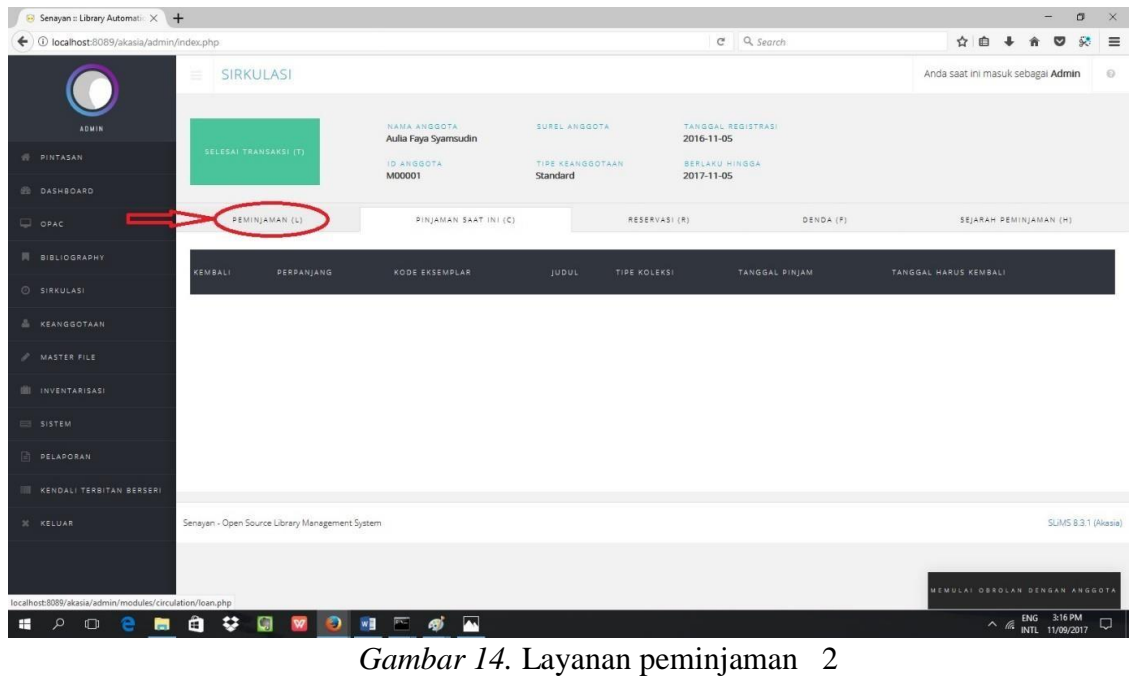

4. Ketik/scan barcode buku yang akan dipinjam, akan muncul daftar buku yang akan dipinjam.

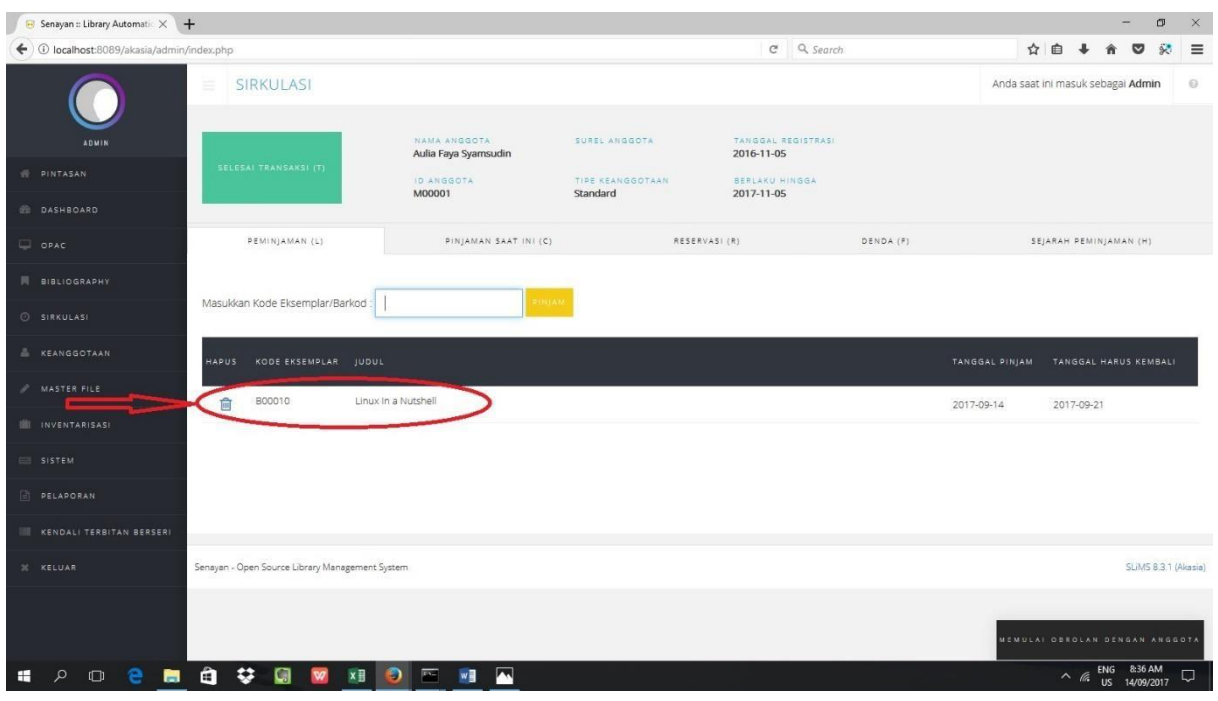

*Gambar 15.* Layanan peminjaman 3

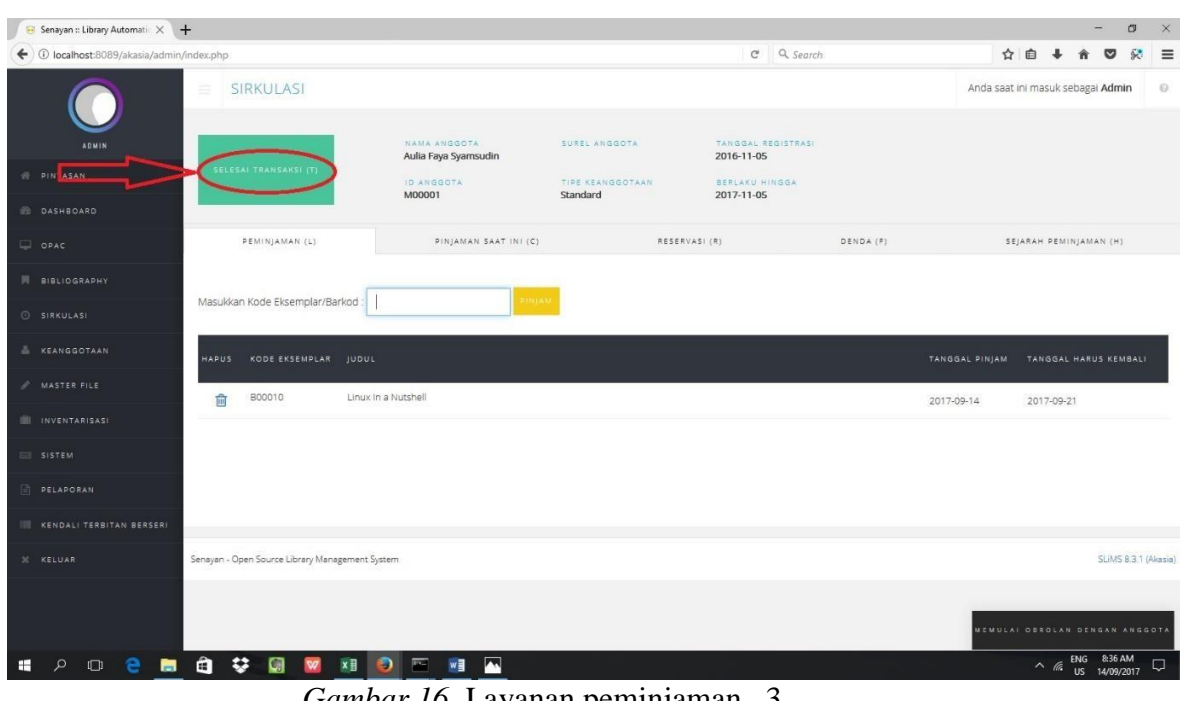

5. Simpan transaksi dengan klik **selesai transaksi**.

*Gambar 16.* Layanan peminjaman 3

## **1.2. Pengembalian**

Pengembalian buku dapat dilakukan dua cara, yaitu dengan melalui Mulai Transaksi dan Pengembalian Kilat. Menu pengembalian kilat dilakukan apabila peminjam lupa membawa kartu anggota mereka.

Langkah pengembalian melalui mulai transaksi:

1. Klik menu **sirkulasi**, lalu pilih **mulai transaksi**.

| Senayan :: Library Automatic $\times$     |                                                      |                                                                                                    |            |                       |                                   |     |                                   | o |                    |
|-------------------------------------------|------------------------------------------------------|----------------------------------------------------------------------------------------------------|------------|-----------------------|-----------------------------------|-----|-----------------------------------|---|--------------------|
| ← ① localhost:8089/akasia/admin/index.php |                                                      |                                                                                                    | C Q Search |                       |                                   | ☆ 白 |                                   |   | $\equiv$           |
|                                           | SIRKULASI<br>MULAI TRANSAKSI                         | <b>STAKAAN</b>                                                                                                    |            |                       | Anda saat ini masuk sebagai Admin |     |                                   |   | $\Theta$           |
| <b>ADMIN</b><br><b>W PINTASAN</b>         | E PENGEMBALIAN KILAT                                 | embali berkas konfigurasi aplikasi atau Anda tidak dapat melakukan pencadangan.<br>server anda. Silahkan hapus atau ubah menjadi nama lain demi keamanan.<br>great power comes great responsibility. |            |                       |                                   |     |                                   |   |                    |
|                                           | $\equiv$ ATURAN PEMINJAMAN                           |                                                                                                    |            |                       |                                   |     |                                   |   |                    |
| DASHBOARD                                 | <b>E SEJARAH PEMINJAMAN</b>                          |                                                                                                    |            |                       |                                   |     |                                   |   |                    |
| OPAC                                      | $\equiv$ DAFTAR KETERLAMBATAN                        |                                                                                                    |            | Summary               |                                   |     |                                   |   |                    |
| 同 BIBLIOGRAPHY                            | E RESERVASI                                          |                                                                                                    |            |                       |                                   |     |                                   |   |                    |
| O SIRKULASI                               |                                                      |                                                                                                    |            |                       |                                   |     |                                   |   |                    |
| & KEANGGOTAAN                             |                                                      |                                                                                                    |            |                       |                                   |     |                                   |   |                    |
| A MASTER FILE                             |                                                      |                                                                                                    |            |                       |                                   |     |                                   |   |                    |
| III INVENTARISASI                         |                                                      |                                                                                                    |            |                       |                                   |     |                                   |   |                    |
| SISTEM                                    |                                                      |                                                                                                    |            |                       |                                   |     |                                   |   |                    |
| <b>DELAPORAN</b>                          |                                                      |                                                                                                    |            | Total<br><b>B</b> New |                                   |     |                                   |   | $\circ$<br>$\circ$ |
|                                           |                                                      |                                                                                                    |            | Kembali               |                                   |     |                                   |   | $\circ$            |
| III KENDALI TERBITAN BERSERI              |                                                      |                                                                                                    |            | Perpanjang            |                                   |     |                                   |   | $\circ$            |
| 30 KELUAR                                 |                                                      |                                                                                                    |            | Keterlambatan         |                                   |     |                                   |   | $\circ$            |
|                                           |                                                      | 10<br>$\equiv$                                                                                                    |            |                       | MEMULAI OBROLAN DENGAN ANGGOTA    |     |                                   |   |                    |
| $O$ $e$<br>م<br>н                         | 自登<br>O<br>$\overline{\mathbf{w}}$<br>鳥<br>$\bullet$ | $\overline{p}$<br>WH                                                                                                    |            |                       |                                   |     | $\sim$ $\frac{60}{1}$ ENG 2:29 PM |   | $\Box$             |

*Gambar 17.* Pengembalian 1

- 2. Ketik/scan barcode nomor anggota, lalu klik **mulai transaksi**.
- 3. Muncul tampilan data anggota, lalu klik **pinjaman saat ini**.
- 4. Cek barcode dan judul buku yang akan dikembalikan, lalu klik (-) di samping barcode buku.

| Senayan :: Library Automatic X +          |                                                             |                                    |                  |                              |              |            | O<br>$\times$                                 |
|-------------------------------------------|-------------------------------------------------------------|------------------------------------|------------------|------------------------------|--------------|------------|-----------------------------------------------|
| ← 0 localhost:8089/akasia/admin/index.php |                                                             |                                    |                  | $C \subseteq Q$ Search       |              | ☆ 自 ↓      | $\equiv$<br>◛<br>63                           |
| <b>ADMIN</b>                              | SIRKULASI<br>≡                                              | NAMA ANGGOTA                       | SUREL ANGGOTA    | TANGGAL REGISTRAS!           |              |            | Anda saat ini masuk sebagai Admin<br>$\Theta$ |
| <b>WE PINTASAN</b>                        | SELESAI TRANSAKSI (T)                                       | Aulia Faya Syamsudin<br>ID ANGGOTA | TIPE KEANGGOTAAN | 2016-11-05<br>BERLAKU HINGGA |              |            |                                               |
| <b>B</b> DASHBOARD                        |                                                             | M00001                             | Standard         | 2017-11-05                   |              |            |                                               |
| OPAC                                      | PEMINJAMAN (L)                                              | PINJAMAN SAAT INI (C)              |                  | RESERVASI (R)                | DENDA (F)    |            | SEJARAH PEMINJAMAN (H)                        |
| <b>N</b> BIBLIOGRAPHY                     | KEMBALI PERPANJANG KODE EKSEMPLAR JUDUL                     |                                    |                  |                              | TIPE KOLEKSI |            | TANGGAL PINJAM TANGGAL HARUS KEMBALI          |
| SIRKULASI                                 |                                                             |                                    |                  |                              |              |            |                                               |
| & KEANGGOTAAN                             | 800010<br>$\qquad \qquad \bullet$<br>$\bullet$              | Linux In a Nutshell                |                  |                              | Reference    | 2017-09-14 | 2017-09-21                                    |
| MASTER FILE                               |                                                             |                                    |                  |                              |              |            |                                               |
| III INVENTARISASI                         |                                                             |                                    |                  |                              |              |            |                                               |
| SISTEM                                    |                                                             |                                    |                  |                              |              |            |                                               |
| <b>PELAPORAN</b>                          |                                                             |                                    |                  |                              |              |            |                                               |
| <b>III KENDALI TERBITAN BERSERI</b>       |                                                             |                                    |                  |                              |              |            |                                               |
| <b>IC KELUAR</b>                          | Senayan - Open Source Library Management System             |                                    |                  |                              |              |            | SLIMS 8.3.1 (Akasia)                          |
|                                           |                                                             |                                    |                  |                              |              |            | MEMULAI OBROLAN DENGAN ANGGOTA                |
| н                                         | $\mathbf{B}$<br>â.<br>o<br>$x \overline{y}$<br>$\mathbf{w}$ | w<br>M<br>க<br><b>Pro</b>          |                  |                              |              |            | $\sim$ (6 ENG & 52 AM<br>□                    |

*Gambar 18.* Pengembalian 2

5. Simpan transaksi dengan klik **selesai transaksi**.

| Senayan :: Library Automatic X +          |                                                 |                                      |                              |                                  |           | $\sigma$<br>$\times$                          |
|-------------------------------------------|-------------------------------------------------|--------------------------------------|------------------------------|----------------------------------|-----------|-----------------------------------------------|
| ← ① localhost:8089/akasia/admin/index.php |                                                 |                                      |                              | $C^2$ Q Search                   |           | ☆ 白 ↓<br>$\frac{1}{2}$<br>$\equiv$<br>$\circ$ |
| ADMIN                                     | SIRKULASI<br>a.                                 | NAMA ANGGOTA<br>Aulia Faya Syamsudin | SUREL ANGGOTA                | TANGGAL REGISTRASI<br>2016-11-05 |           | Anda saat ini masuk sebagai Admin<br>$\odot$  |
| <b>WE PINTASAN</b>                        | SELESAI TRANSAKSI                               | ID ANGGOTA<br>M00001                 | TIPE KEANGGOTAAN<br>Standard | BERLAKU HINGGA<br>2017-11-05     |           |                                               |
| <b>DASHBOARD</b>                          |                                                 |                                      |                              |                                  |           |                                               |
| OPAC                                      | PETITIAMAN (L)                                  | PINJAMAN SAAT INI (C)                | RESERVASI (R)                |                                  | DENDA (F) | SEJARAH PEMINJAMAN (H)                        |
| 同 BIBLIOGRAPHY                            | PERPANJANG<br><b>KEMBALI</b>                    | KODE EKSEMPLAR                       | <b>JUDUL</b><br>TIPE KOLEKSI | TANGGAL PINJAM                   |           | TANGGAL HARUS KEMBALI                         |
| SIRKULASI                                 |                                                 |                                      |                              |                                  |           |                                               |
| & KEANGGOTAAN                             |                                                 |                                      |                              |                                  |           |                                               |
| MASTER FILE                               |                                                 |                                      |                              |                                  |           |                                               |
| III INVENTARISASI                         |                                                 |                                      |                              |                                  |           |                                               |
| SISTEM                                    |                                                 |                                      |                              |                                  |           |                                               |
| <b>PELAPORAN</b>                          |                                                 |                                      |                              |                                  |           |                                               |
| <b>III KENDALI TERBITAN BERSERI</b>       |                                                 |                                      |                              |                                  |           |                                               |
| X KELUAR                                  | Senayan - Open Source Library Management System |                                      |                              |                                  |           | SLIMS 8.3.1 (Akasia)                          |
|                                           |                                                 |                                      |                              |                                  |           | MEMULAI OBROLAN DENGAN ANGGOTA                |
| н<br>$\Omega$<br>$\Box$<br>е              | ະ<br>â<br>G<br>×∃                               | $\overline{r}$<br>7<br>Ð)<br>ஒ<br>w≣ |                              |                                  |           | $\sim$ (6 ENG & 57 AM<br>Q                    |

*Gambar 19.* Pengembalian 3

**Langkah Pengembalian melalui Pengembalian Cepat :**

1. Klik menu **sirkulasi**, pilih **pengembalian cepat**.

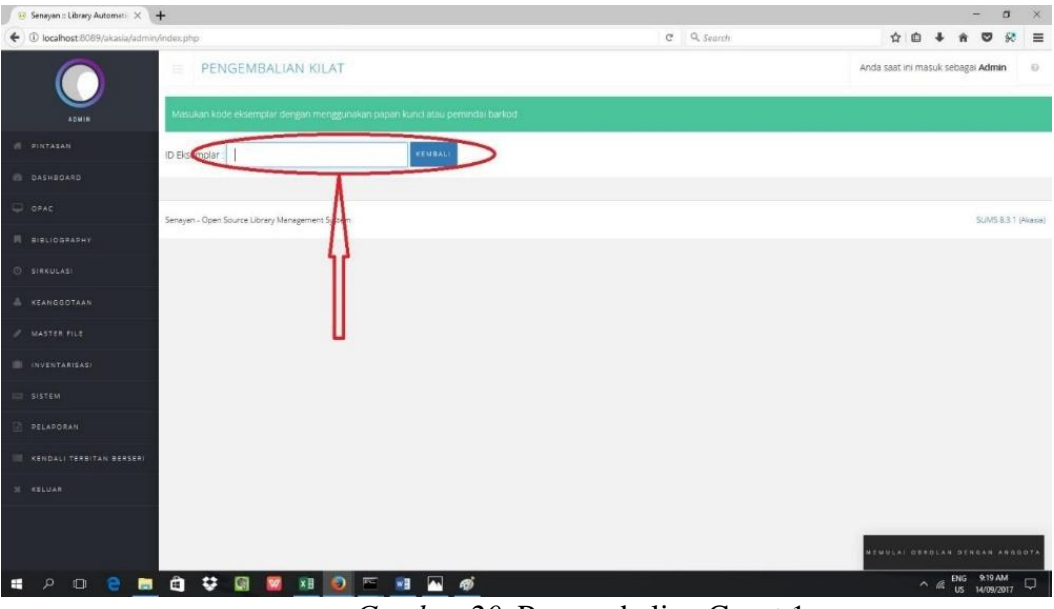

*Gambar 20.* Pengembalian Cepat 1

2. Ketik/scan barcode buku, klik **kembali**.

| Senayan :: Library Automatic X +          |                                                 |                                                                            |         |                       |                        |            |                                   |       |                       |           | $\sigma$<br>$\times$  |
|-------------------------------------------|-------------------------------------------------|----------------------------------------------------------------------------|---------|-----------------------|------------------------|------------|-----------------------------------|-------|-----------------------|-----------|-----------------------|
| ← ① localhost:8089/akasia/admin/index.php |                                                 |                                                                            |         |                       | $C \subseteq Q$ Search |            |                                   | ☆ 白 ↓ |                       | $\bullet$ | 裦<br>$\equiv$         |
|                                           | PENGEMBALIAN KILAT<br>≡                         |                                                                            |         |                       |                        |            | Anda saat ini masuk sebagai Admin |       |                       |           | $\odot$               |
| <b>ADMIN</b>                              |                                                 | Masukan kode eksemplar dengan menggunakan papan kunci atau pemindai barkod |         |                       |                        |            |                                   |       |                       |           |                       |
| <b>FINTASAN</b>                           | ID Eksemplar                                    |                                                                            | KEMBALI |                       |                        |            |                                   |       |                       |           |                       |
| <b>B DASHBOARD</b>                        | Item B00010 sudah dikembalikan pada 2017-09-14  |                                                                            |         |                       |                        |            |                                   |       |                       |           |                       |
| OPAC                                      | Judul.                                          | Linux in a Nutshell.                                                       |         |                       |                        |            |                                   |       |                       |           |                       |
| 同 BIBLIOGRAPHY                            | Nama Anggota                                    | Aulia Faya Syamsudin                                                       |         | ID Anggota            |                        | M00001     |                                   |       |                       |           |                       |
| @ SIRKULASI                               | Tanggal Pinjam                                  | 2017-09-14                                                                 |         | Tanggal Harus Kembali |                        | 2017-09-21 |                                   |       |                       |           |                       |
| & KEANGGOTAAN                             | Senayan - Open Source Library Management System |                                                                            |         |                       |                        |            |                                   |       |                       |           | SLIMS 8.3.1 (Alcasia) |
| MASTER FILE                               |                                                 |                                                                            |         |                       |                        |            |                                   |       |                       |           |                       |
| III INVENTARISASI                         |                                                 |                                                                            |         |                       |                        |            |                                   |       |                       |           |                       |
| SISTEM                                    |                                                 |                                                                            |         |                       |                        |            |                                   |       |                       |           |                       |
| <b>PELAPORAN</b>                          |                                                 |                                                                            |         |                       |                        |            |                                   |       |                       |           |                       |
| KENDALI TERBITAN BERSERI                  |                                                 |                                                                            |         |                       |                        |            |                                   |       |                       |           |                       |
| <b>IC KELUAR</b>                          |                                                 |                                                                            |         |                       |                        |            |                                   |       |                       |           |                       |
|                                           |                                                 |                                                                            |         |                       |                        |            |                                   |       |                       |           |                       |
|                                           |                                                 |                                                                            |         |                       |                        |            | MEMULAI OBROLAN DENGAN ANGGOTA    |       |                       |           |                       |
| e<br>自<br>ا هر .<br>$\Box$<br>H           | â<br>e.<br>O<br>$\mathbf{w}$                    | $x \equiv$<br>圖<br>$w =$                                                   | m<br>கு |                       |                        |            |                                   |       | $\sim$ (6 ENG 9:22 AM |           | Q                     |

*Gambar 21*. Pengebalian Cepat 2

#### **1.3 Perpanjangan**

Menu perpanjangan adalah menu yang mengatur perpanjangan peminjaman sesuai dengan waktu peminjaman yang telah diatur sebelumnya.

Langkah-langkah perpanjangan koleksi :

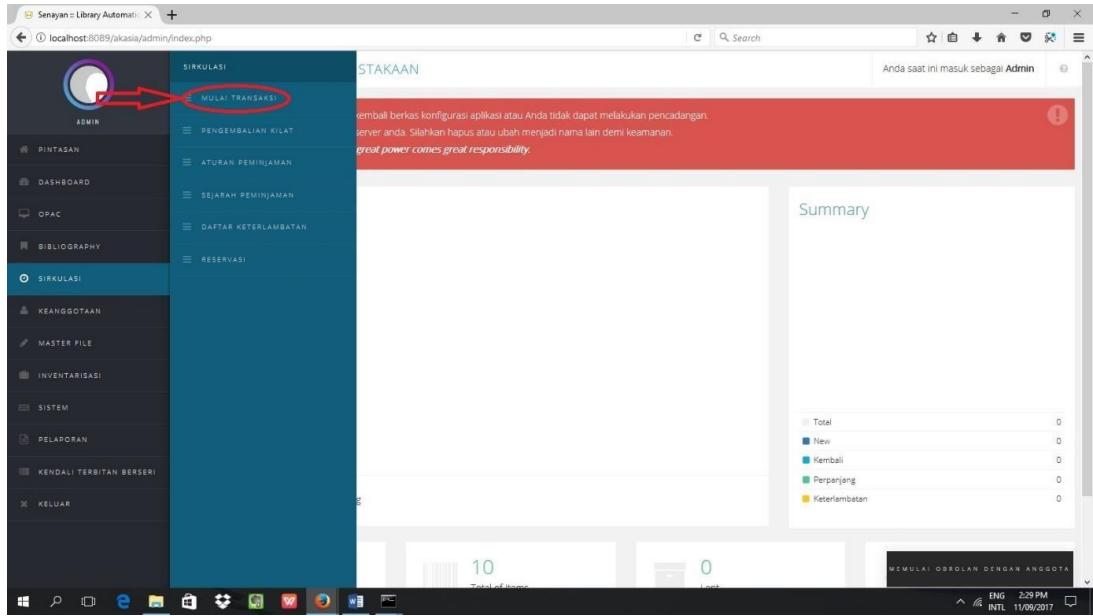

1. Klik menu **sirkulasi**, lalu pilih **mulai transaksi**.

*Gambar 22*. Perpanjangan 1

2. Ketik/scan barcode nomor anggota, lalu klik **mulai transaksi**.

3. Muncul tampilan data anggota, lalu klik **pinjaman saat ini**.

4. Cek judul fan barcode buku yang akan diperpanjang, lalu klik (+) di samping barcode buku.

| Senayan :: Library Automatic X +          |                                                                 |                                        |                                                                                           |                                  |              |                                      |       |                        | $\sigma$               | $\times$ |
|-------------------------------------------|-----------------------------------------------------------------|----------------------------------------|-------------------------------------------------------------------------------------------|----------------------------------|--------------|--------------------------------------|-------|------------------------|------------------------|----------|
| ← ① localhost:8089/akasia/admin/index.php |                                                                 |                                        |                                                                                           | $C \subseteq Q$ Search           |              |                                      | ☆ 白 ↓ |                        | 55<br>◛                | $\equiv$ |
|                                           | SIRKUI ASI<br>$\equiv$                                          |                                        |                                                                                           |                                  |              | Anda saat ini masuk sebagai Admin    |       |                        |                        | $\odot$  |
| ADMIN<br><b>W</b> PINTASAN                | SELESAI TRANSAKSI (T)                                           | NAMA ANGGOTA<br>Aulia Faya Syamsudin   | SUREL ANGGOTA                                                                             | TANGGAL REGISTRAS!<br>2016-11-05 |              |                                      |       |                        |                        |          |
| SO DASHROARD                              |                                                                 | ID ANGGOTA<br><b>M00001</b>            | TIPE KEANGGOTAAN<br>Standard                                                              | BERLAKU HINGGA<br>2017-11-05     |              |                                      |       |                        |                        |          |
| OPAC                                      | PEMINJAMAN (L)                                                  | PINJAMAN SAAT INI (C)                  |                                                                                           | RESERVASI (R)                    | DENDA (F)    |                                      |       | SEJARAH PEMINJAMAN (H) |                        |          |
| 同 BIBLIOGRAPHY                            | KEMBALI PERPANJANG KODE EKSEMPLAR JUDUL                         |                                        |                                                                                           |                                  | TIPE KOLEKSI | TANGGAL PINJAM TANGGAL HARUS KEMBALI |       |                        |                        |          |
| @ SIRKULASI                               | <b>B00008</b>                                                   |                                        | Cathedral and the Bazaar: Musings on Linux and Open Source by an Accidental Revolutionary |                                  | Reference    | 2017-09-14                           |       | 2017-09-21             |                        |          |
| & KEANGGOTAAN                             |                                                                 |                                        |                                                                                           |                                  |              |                                      |       |                        |                        |          |
| MASTER FILE                               | Manage your referential data that will be used by other modules |                                        |                                                                                           |                                  |              |                                      |       |                        |                        |          |
| III INVENTARISASI                         |                                                                 |                                        |                                                                                           |                                  |              |                                      |       |                        |                        |          |
| SISTEM                                    |                                                                 |                                        |                                                                                           |                                  |              |                                      |       |                        |                        |          |
| <b>PELAPORAN</b>                          |                                                                 |                                        |                                                                                           |                                  |              |                                      |       |                        |                        |          |
| III KENDALI TERBITAN BERSERI              |                                                                 |                                        |                                                                                           |                                  |              |                                      |       |                        |                        |          |
| 30 KELUAR                                 | Senayan - Open Source Library Management System                 |                                        |                                                                                           |                                  |              |                                      |       |                        | SLIMS 8.3.1 (Akasia)   |          |
|                                           |                                                                 |                                        |                                                                                           |                                  |              | MENULAI OBROLAN DENGAN ANGGOTA       |       |                        |                        |          |
| $\mathcal{L}$<br>÷<br>會<br>$\Box$         | v.<br>â<br>×B<br>0.                                             | W <sub>1</sub><br>ை<br><b>PH</b><br>61 |                                                                                           |                                  |              |                                      |       |                        | $\sim$ (6 ENG 10:11 AM | $\Box$   |

*Gambar 23*. Perpanjangan 2

| Senayan :: Library Automatic X +                               |                                                 |                                      |                                                                                                    |                                     |              | σ<br>$\times$                                                 |
|----------------------------------------------------------------|-------------------------------------------------|--------------------------------------|----------------------------------------------------------------------------------------------------|-------------------------------------|--------------|---------------------------------------------------------------|
| ← ① localhost:8089/akasia/admin/index.php                      |                                                 |                                      |                                                                                                    | e Q Search                          |              | ☆ 白<br>$\bullet$<br>65<br>$\equiv$                            |
|                                                                | SIRKULASI                                       |                                      |                                                                                                    |                                     |              | Anda saat ini masuk sebagai Admin<br>162                      |
| ADMIN.                                                         |                                                 | NAMA ANGGOTA<br>Aulia Faya Syamsudin | SUREL ANGGOTA                                                                                       | TANGOAL REGISTRASI<br>2016-11-05    |              |                                                               |
| <b>W PINTASAN</b>                                              | SELESAL TRANSAKS(IT)                            | ID ANGGOTA<br>M00001                 | TIEE KEANGGOTAAN<br>Standard                                                                        | <b>BERLAKU HINGGA</b><br>2017-11-05 |              |                                                               |
| <b>DASHBOARD</b>                                               |                                                 |                                      |                                                                                                    |                                     |              |                                                               |
| $=$ $0PAC$                                                     | PEMINJAMAN (L)                                  | PINJ.                                | Anda yakin, akan memperpanjang peminjaman untuk B00008                                              |                                     | DENDA (F)    | SEJARAH.PEMINJAMAN.(H).                                       |
| <b>N</b> BIBLIOGRAPHY                                          |                                                 |                                      |                                                                                                    |                                     |              |                                                               |
| SIRKULASI                                                      | KEMBALI PERPANJANG KODE EKSEMPLAR JUDUL         |                                      |                                                                                                    | Cancel                              | TIPE KOLEKSI | TANGGAL PINJAM TANGGAL HARUS KEMBALI                          |
| <b>E KEANGGOTAAN</b>                                           | <b>B00008</b><br>$\circ$<br>$\odot$             |                                      | Cathedral and the bazaar, woonigo on union and open bounce by an Accidental Revolutionary Reference |                                     |              | 2017-09-14<br>2017-09-21                                      |
| MASTER FILE                                                    |                                                 |                                      |                                                                                                    |                                     |              |                                                               |
| INVENTARISASI                                                  |                                                 |                                      |                                                                                                    |                                     |              |                                                               |
| SISTEM                                                         |                                                 |                                      |                                                                                                    |                                     |              |                                                               |
| PELAPORAN                                                      |                                                 |                                      |                                                                                                    |                                     |              |                                                               |
| KENDALI TERBITAN BERSERI                                       |                                                 |                                      |                                                                                                    |                                     |              |                                                               |
| X KELUAR                                                       | Senayan - Open Source Library Management System |                                      |                                                                                                    |                                     |              | SLMS 8.3.1 (Akasia)                                           |
|                                                                |                                                 |                                      |                                                                                                    |                                     |              |                                                               |
| localhost:8089/akasia/admin/modules/circulation/loan_list.php# |                                                 |                                      |                                                                                                    |                                     |              | MEMULAI GEROLAN DENGAN ANGGOTA                                |
| Ω<br>$\Box$<br>e<br>ы                                          | ະ<br>$x \equiv$<br>O<br>$\mathbf{w}$<br>е       | $\bullet$<br>ø<br>w<br><b>PH</b>     |                                                                                                    |                                     |              | ENG 10:11 AM<br>US 14/09/2017<br>$\Box$<br>$\wedge$ <i>ff</i> |

*Gambar 24*. Perpanjangan 3

5. Simpan transaksi dengan klik **selesai transaksi**.

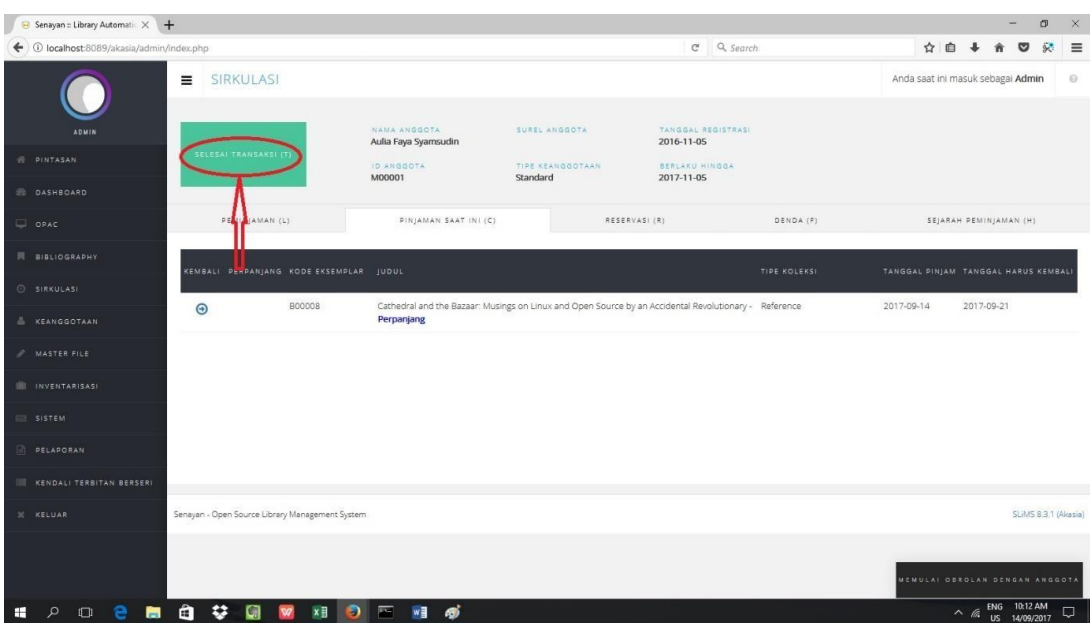

 *Gambar 25*. Perpanjangan 4

#### **1.4 Reservasi/ Pemesanan**

Menu reservasi adalah menu yang mengatur pemesanan buku yang sedang dipinjam oleh pengguna lainnya. Menu reservasi aktif apabila pada saat pengaturan peminjaman menu ini dipilih dimungkinkan.

Langkah-Langkah Reservasi :

1. Klik menu **sirkulasi**, lalu pilih **mulai transaksi**.

| Senayan :: Library Automatic X +          |                               |                                                                                 |              |                       |                                   |     |                       | $\sigma$           | $\times$ |
|-------------------------------------------|-------------------------------|---------------------------------------------------------------------------------|--------------|-----------------------|-----------------------------------|-----|-----------------------|--------------------|----------|
| ← ① localhost:8089/akasia/admin/index.php |                               |                                                                                 | $C$ Q Search |                       |                                   | ☆ 自 |                       |                    | $\equiv$ |
|                                           | SIRKULASI<br>MULAI TRANSAKSI  | <b>STAKAAN</b>                                                                  |              |                       | Anda saat ini masuk sebagai Admin |     |                       | $\Omega$           |          |
|                                           |                               | embali berkas konfigurasi aplikasi atau Anda tidak dapat melakukan pencadangan. |              |                       |                                   |     |                       |                    |          |
| <b>ADMIN</b>                              | E PENGEMBALIAN KILAT          | server anda. Silahkan hapus atau ubah menjadi nama lain demi keamanan.          |              |                       |                                   |     |                       |                    |          |
| <b>W PINTASAN</b>                         | $\equiv$ ATURAN PEMINJAMAN    | great power comes great responsibility.                                         |              |                       |                                   |     |                       |                    |          |
| <b>B DASHBOARD</b>                        | $\equiv$ SEJARAH PEMINJAMAN   |                                                                                 |              |                       |                                   |     |                       |                    |          |
| $\Box$ OPAC                               |                               |                                                                                 |              | Summary               |                                   |     |                       |                    |          |
| <b>同</b> BIBLIOGRAPHY                     | $\equiv$ DAFTAR KETERLAMBATAN |                                                                                 |              |                       |                                   |     |                       |                    |          |
|                                           | E RESERVASI                   |                                                                                 |              |                       |                                   |     |                       |                    |          |
| O SIRKULASI                               |                               |                                                                                 |              |                       |                                   |     |                       |                    |          |
| & KEANGGOTAAN                             |                               |                                                                                 |              |                       |                                   |     |                       |                    |          |
| MASTER FILE                               |                               |                                                                                 |              |                       |                                   |     |                       |                    |          |
| IL INVENTARISASI                          |                               |                                                                                 |              |                       |                                   |     |                       |                    |          |
| SISTEM                                    |                               |                                                                                 |              |                       |                                   |     |                       |                    |          |
| <b>PELAPORAN</b>                          |                               |                                                                                 |              | Total<br><b>B</b> New |                                   |     |                       | $\circ$<br>$\circ$ |          |
|                                           |                               |                                                                                 |              | Kembali               |                                   |     |                       | $\circ$            |          |
| III KENDALI TERBITAN BERSERI              |                               |                                                                                 |              | Perpanjang            |                                   |     |                       | ю.                 |          |
| 30 KELUAR                                 |                               |                                                                                 |              | Keterlambatan         |                                   |     |                       | $\circ$            |          |
|                                           |                               |                                                                                 |              |                       |                                   |     |                       |                    |          |
|                                           |                               | 10<br>$\sim$                                                                    | $\cap$       |                       | MEMULAI OBROLAN DENGAN ANGGOTA    |     |                       |                    |          |
| н<br>e.<br>$\Box$                         | 自自禁回                          | $\overline{\phantom{a}}$<br>W                                                   |              |                       |                                   |     | $\sim$ (6 ENG 2:29 PM | ۵                  |          |

Gambar 26. Resevasi 1

- 2. Ketik/scan barcode nomor anggota, lalu klik **mulai transaksi**.
- 3. Muncul tampilan data anggota, lalu klik **reservasi**.

| Senayan :: Library Automatic X +          |                                                            |                                      |                              |                                  | $\sigma$<br>$\times$<br>-                       |
|-------------------------------------------|------------------------------------------------------------|--------------------------------------|------------------------------|----------------------------------|-------------------------------------------------|
| ← ① localhost:8089/akasia/admin/index.php |                                                            |                                      |                              | $C \subseteq Q$ Search           | 63<br>☆ 自<br>$\equiv$<br>◛                      |
|                                           | SIRKULASI<br>$\equiv$                                      |                                      |                              |                                  | Anda saat ini masuk sebagai Admin<br>$\Theta$   |
| <b>ADMIN</b>                              |                                                            | NAMA ANGGOTA<br>Salman Azmil Wahyudi | SUREL ANGGOTA                | TANGGAL REGISTRASI<br>2016-11-05 |                                                 |
| <b>W PINTASAN</b>                         | SELESAI TRANSAKSI (T)                                      | ID ANGGOTA<br>M00002                 | TIPE KEANGGOTAAN<br>Standard | BERLAKU HINGGA<br>2017-11-05     |                                                 |
| <b>B</b> DASHBOARD                        |                                                            |                                      |                              |                                  |                                                 |
| OPAC                                      | PEMINJAMAN (L)                                             | PINJAMAN SAAT INL(C)                 | RESERVASI (R)                | DENDA (F)                        | SEJARAH PEMINJAMAN (H)                          |
| 同 BIBLIOGRAPHY                            | <b>KEMBALI</b><br>PERPANJANG                               | KODE EKSEMPLAR                       | TIPE KOLEKSI<br>JUDUL        | TANGGAL PINJAM                   | TANGGAL HARUS KEMBALI                           |
| SIRKULASI                                 |                                                            |                                      |                              |                                  |                                                 |
| & KEANGGOTAAN                             |                                                            |                                      |                              |                                  |                                                 |
| A MASTER FILE                             |                                                            |                                      |                              |                                  |                                                 |
| III INVENTARISASI                         |                                                            |                                      |                              |                                  |                                                 |
| SISTEM                                    |                                                            |                                      |                              |                                  |                                                 |
| <b>PELAPORAN</b>                          |                                                            |                                      |                              |                                  |                                                 |
| <b>III KENDALI TERBITAN BERSERI</b>       |                                                            |                                      |                              |                                  |                                                 |
| <b>IC KELUAR</b>                          | Senayan - Open Source Library Management System            |                                      |                              |                                  | SLIMS 8.3.1 (Akasia)                            |
|                                           |                                                            |                                      |                              |                                  | MEMULAI OBROLAN DENGAN ANGGOTA                  |
| ொ<br>е                                    | ₩<br>â<br>O<br>$x \overline{B}$<br>$\overline{\mathbf{w}}$ | 图图感<br>$\bullet$                     | $\sim$ $\sim$<br>$\sim$ $-$  | $\ddot{\phantom{1}}$             | ENG 1:42 PM<br>US 14/09/2017<br>Q<br>$\wedge$ 6 |

*Gambar 27*. Reservasi 2

4. Ketik barcode atau judul buku yang akan di reservasi pada kolom cari koleksi, lalu klik **tambah reservasi**.

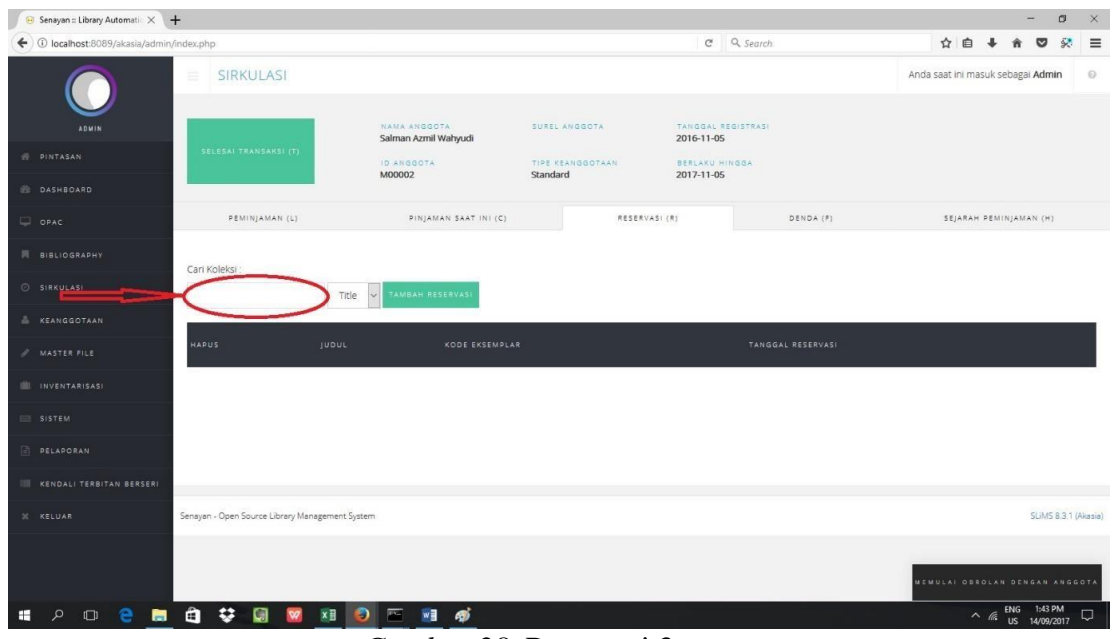

*Gambar 28*. Reservasi 3

5. Simpan transaksi dengan klik **selesai transaksi**.

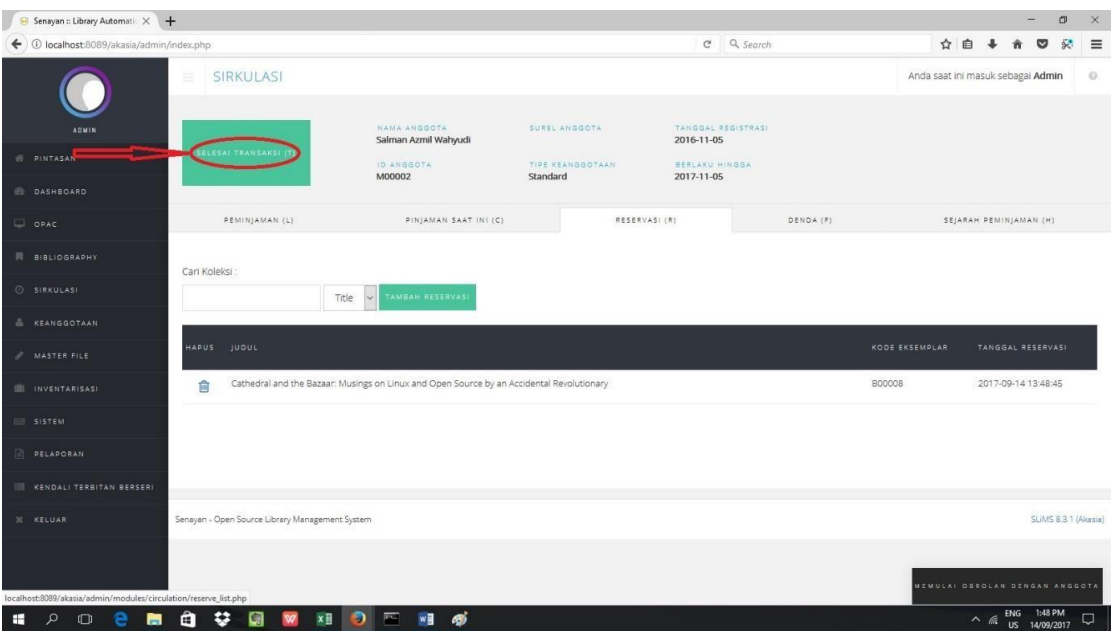

*Gambar 29*. Reservasi 4

## **1.5 Keterlambatan**

Menu daftar keterlambatan merupakan menu yang memuat daftar anggota yang terlambat mengembalikan koleksi yang dipinjamnya. Di dalam daftar tersebut akan memuat nomor anggota, nama angota, buku yang dipinjam, tanggal pinjam, tanggal kembali, dan keterangan terlambat berapa hari dan berapa jumlah dendanya apabila diatur denda dalam bentuk uang.

Langkah-Langkah Daftar Keterlambatan :

1. Klik menu **sirkulasi**, pilih **daftar keterlambatan**.

| $\Theta$ Senayan :: Library Automatic $\times$ + |                                                                  |                                    |                |                        | $\sigma$<br>$\times$                                       |
|--------------------------------------------------|------------------------------------------------------------------|------------------------------------|----------------|------------------------|------------------------------------------------------------|
| ← ① localhost:8089/akasia/admin/index.php        |                                                                  |                                    |                | $C \subseteq Q$ Search | 裦<br>$\equiv$<br>☆ 曲 ↓<br>◛                                |
|                                                  | SIRKULASI                                                        | <b>TAN</b>                         |                |                        | $\lambda$<br>$\Theta$<br>Anda saat ini masuk sebagai Admin |
|                                                  | MULAI TRANSAKSI                                                  |                                    |                |                        |                                                            |
| <b>ADMIN</b>                                     | PENGEMBALIAN KILAT                                               |                                    |                |                        |                                                            |
| W PINTASAN                                       | = ATURAN PEMINJAMAN                                              |                                    |                |                        |                                                            |
| DASHBOARD                                        | $\equiv$ SEJARAH PEMINJAMAN                                      |                                    |                |                        |                                                            |
| $\Box$ OPAC                                      | DAFTAR KETERLAMBATAN                                             | TERAPKAN FILTER                    |                |                        |                                                            |
| <b>N</b> BIBLIOGRAPHY                            | E RESERVASI                                                      |                                    |                |                        |                                                            |
| O SIRKULASI                                      |                                                                  |                                    |                |                        |                                                            |
| A KEANGGOTAAN                                    |                                                                  |                                    | Tidak Ada Data |                        |                                                            |
| MASTER FILE                                      |                                                                  |                                    |                |                        |                                                            |
| III INVENTARISASI                                |                                                                  |                                    |                |                        |                                                            |
| SISTEM                                           |                                                                  |                                    |                |                        |                                                            |
| <b>PELAPORAN</b>                                 |                                                                  |                                    |                |                        |                                                            |
| III KENDALI TERBITAN BERSERI                     |                                                                  |                                    |                |                        |                                                            |
| 30 KELUAR                                        |                                                                  |                                    |                |                        |                                                            |
|                                                  |                                                                  |                                    |                |                        |                                                            |
|                                                  |                                                                  |                                    |                |                        | MEMULAI OBROLAN DENGAN ANGGOTA<br>$\checkmark$             |
| $\blacksquare$                                   | <b>0 8 画 自 3 圆</b><br>$x \frac{m}{2}$<br>$\overline{\mathbf{w}}$ | $\bullet$ $\blacksquare$ $\bullet$ |                |                        |                                                            |

*Gambar 30.* Keterlambatan 1

- 2. muncul daftar anggota yang terlambat.
- 3. Pustakawan dapat memfilter daftar anggota melalui nomor id/nama anggota, tanggal pinjam, dan tanggal kembali, lalu klik **terapkan filter**.

| <b>E</b> Senayan : Library Automat. X +   |                                                       |                | $\circ$<br>×<br>$\sim$                                           |
|-------------------------------------------|-------------------------------------------------------|----------------|------------------------------------------------------------------|
| ← ① localhost:8089/akasia/admin/index.php |                                                       | $C$ Q Search   | ☆ 白 ↓ ★ D ☆<br>$\equiv$                                          |
|                                           | DAFTAR KETERLAMBATAN<br>$\equiv$                      |                | Anda saat ini masuk sebagai Admin<br>$\Omega$                    |
| ADMIN.                                    | Filter Laporan                                        |                |                                                                  |
| III PINTASAN                              | ID Anggota/Nama Anggota                               |                |                                                                  |
| <b>DASHBOARD</b>                          |                                                       |                |                                                                  |
| O OPAC                                    | Tanggal Pinjam Sejak                                  |                |                                                                  |
| <b>III</b> BIBLIOGRAPHY                   | $\blacksquare$<br>2000-01-01                          |                |                                                                  |
|                                           | Tanggal Pinjam Hingga<br>$\blacksquare$<br>2017-09-14 |                |                                                                  |
| SIRKULASI                                 | Cantuman per halaman                                  |                |                                                                  |
| <b>E KEANGGOTAAN</b>                      | 20                                                    |                |                                                                  |
| <b>AT MASTER FILE</b>                     | Buat antara 20 dan 200                                |                |                                                                  |
| IL INVENTARISASI                          | TUNJUKAN OPSI FILTER LEBIH BANYAK TERAPKAN FILTER     |                |                                                                  |
| <b>III SISTEM</b>                         |                                                       |                |                                                                  |
| <b>SECONDARY</b>                          |                                                       | Tidak Ada Data |                                                                  |
| KENDALI TERBITAN BERSERI                  |                                                       |                |                                                                  |
| X KELUAR                                  |                                                       |                |                                                                  |
|                                           |                                                       |                |                                                                  |
|                                           |                                                       |                |                                                                  |
|                                           |                                                       |                | MEMULAI OSEDLAN DENGAN ANGGOTA                                   |
| ÷<br>$\Omega$                             | Ⅲ ◎ □ Ⅲ ◎                                             |                | $\wedge$ $\stackrel{\text{EMG}}{=}$ $\stackrel{\text{210PM}}{=}$ |

*Gambar 31.* Keterlambatan 2